# **QUICK REFERENCE**

### Doherty Hall 2105

## CONNECTING

**Wired** Connect the appropriate cable to your device.

#### Wireless

- 1. Tap **Wireless Presentation** on the panel.
- 2. Follow the steps on the screen to **connect your device**.
- 3. Tap End Presentation to disconnect.

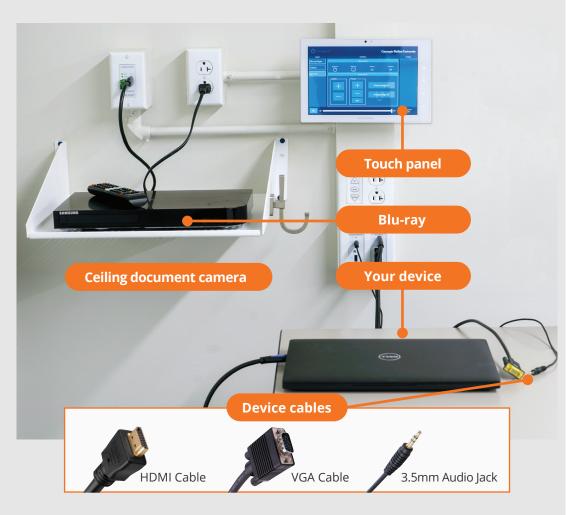

# PRESENTING

#### **Touch Panel** Tap to refresh the touch panel. U Turn off when complete. Tap to start Turn on/off Carnegie Mellon University 心 CONTROLS ACTIONS DEVICES Set display options **Display Controls** Laptop Screen Down Turn On Blank Screen Screen Up Document Camera П $\bigcirc$ $\overline{\phantom{a}}$

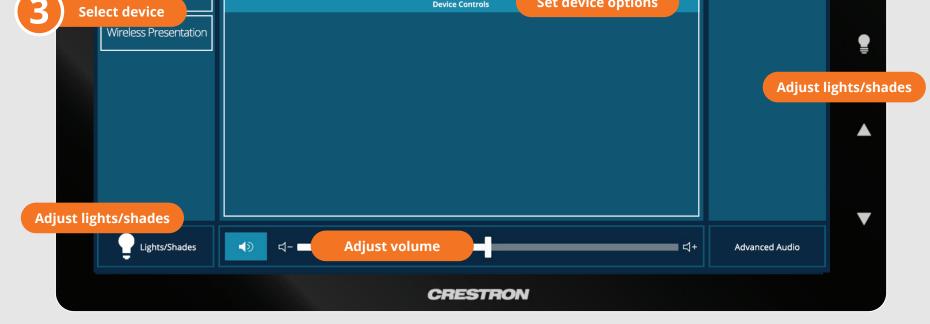

### Carnegie Mellon University

Computing Services

#### NEED HELP? 412-268-8855 or mediatech@cmu.edu